Multimídia Guia do Usuário © Copyright 2008 Hewlett-Packard Development Company, L.P.

As informações contidas neste documento estão sujeitas a alterações sem aviso. As únicas garantias para produtos e serviços da HP são as estabelecidas nas declarações de garantia expressa que acompanham tais produtos e serviços. Nenhuma informação contida neste documento deve ser interpretada como uma garantia adicional. A HP não se responsabiliza por omissões, erros técnicos ou erros editoriais contidos neste documento.

Primeira edição: abril de 2008

Número de peça: 486479-201

### **Aviso sobre o produto**

Este guia do usuário descreve os recursos comuns à maioria dos modelos. Alguns recursos podem não estar disponíveis em seu computador.

# Conteúdo

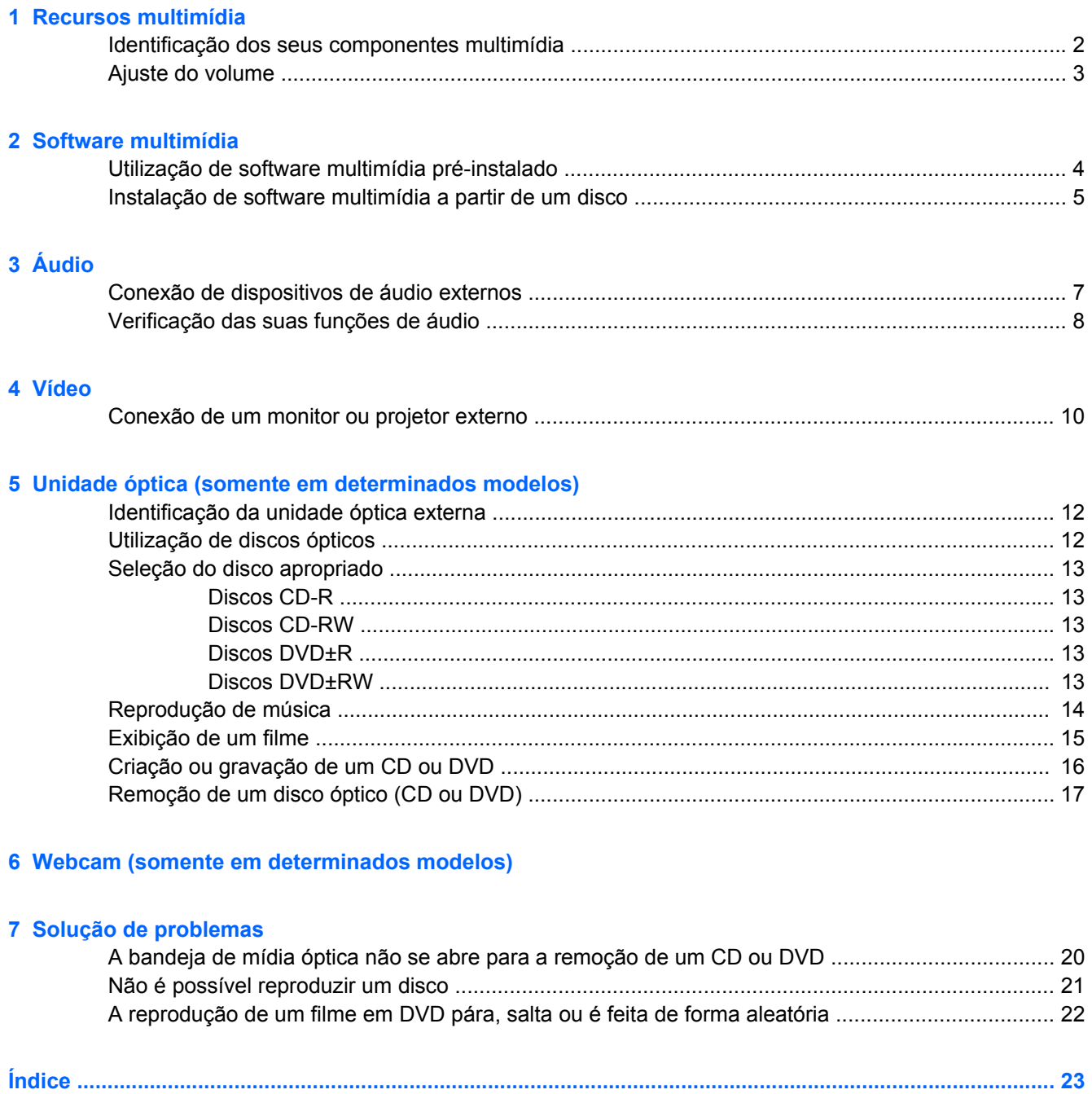

# <span id="page-6-0"></span>**1 Recursos multimídia**

Seu computador inclui recursos multimídia que lhe permitem ouvir música e ver fotos. Seu computador pode incluir os seguintes componentes multimídia:

- **•** Alto-falantes integrados para ouvir música
- Microfone integrado para gravar seu próprio áudio
- Webcam integrada (somente em determinados modelos) que permite gravar áudio e vídeo e capturar fotos
- Software multimídia pré-instalado que lhe permite reproduzir e gerenciar suas músicas, filmes e fotos
- Teclas de acesso que fornecem acesso ao controle de volume

**NOTA:** Seu computador pode não incluir todos os componentes listados.

As seções a seguir explicam como identificar e utilizar os componentes multimídia incluídos em seu computador.

## <span id="page-7-0"></span>**Identificação dos seus componentes multimídia**

A ilustração e a tabela a seguir descrevem os recursos multimídia do computador.

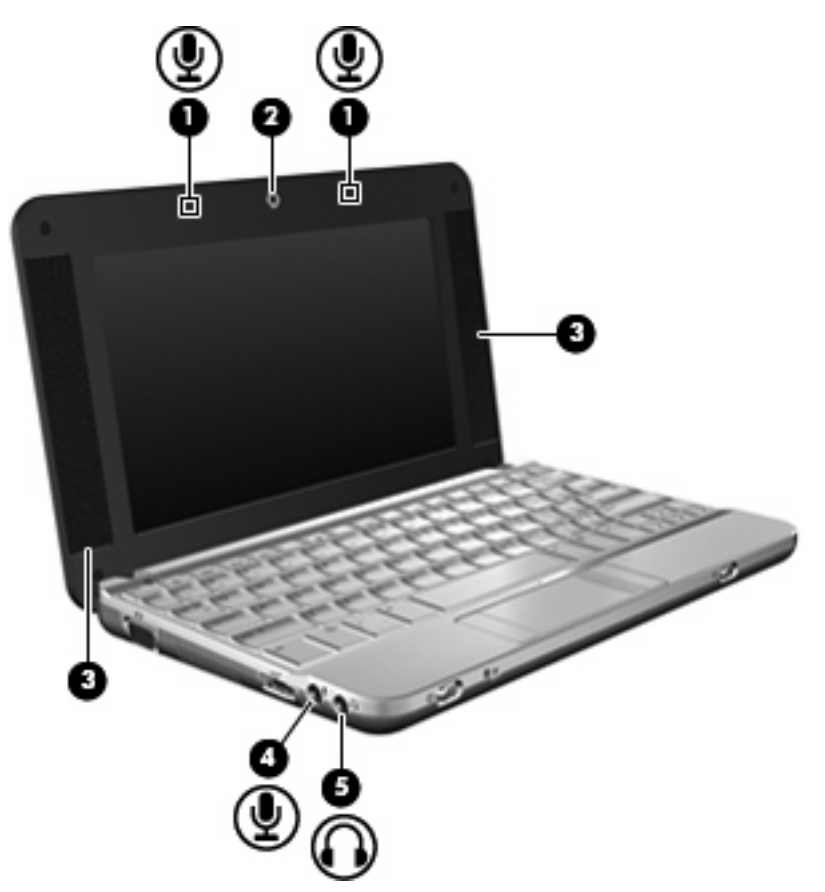

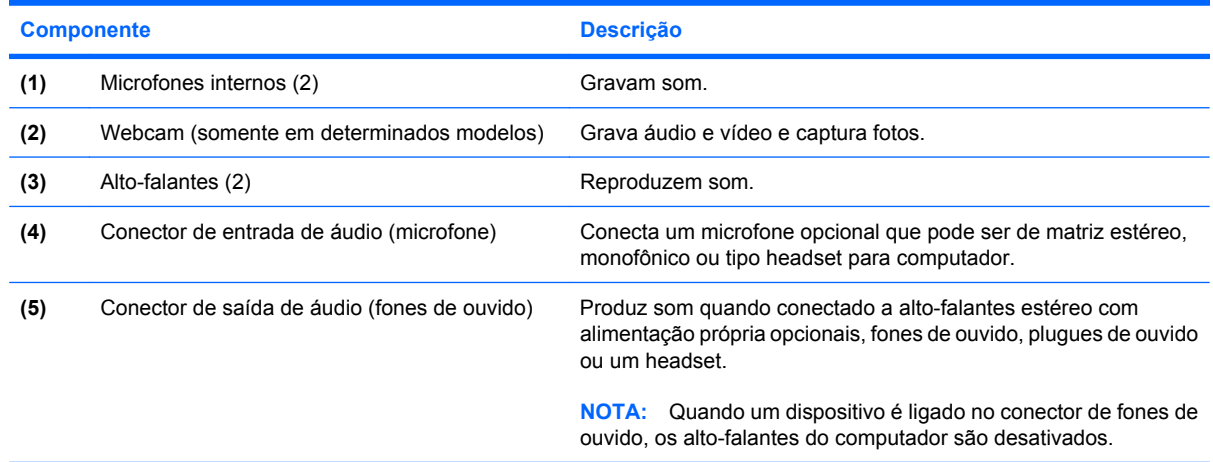

## <span id="page-8-0"></span>**Ajuste do volume**

É possível ajustar o volume utilizando as seguintes opções de controle:

● Tecla de acesso rápido de volume do computador - Uma combinação da tecla fn **(1)** e uma das teclas de função f8 **(2)**, f10 **(3)** ou f11 **(4)**:

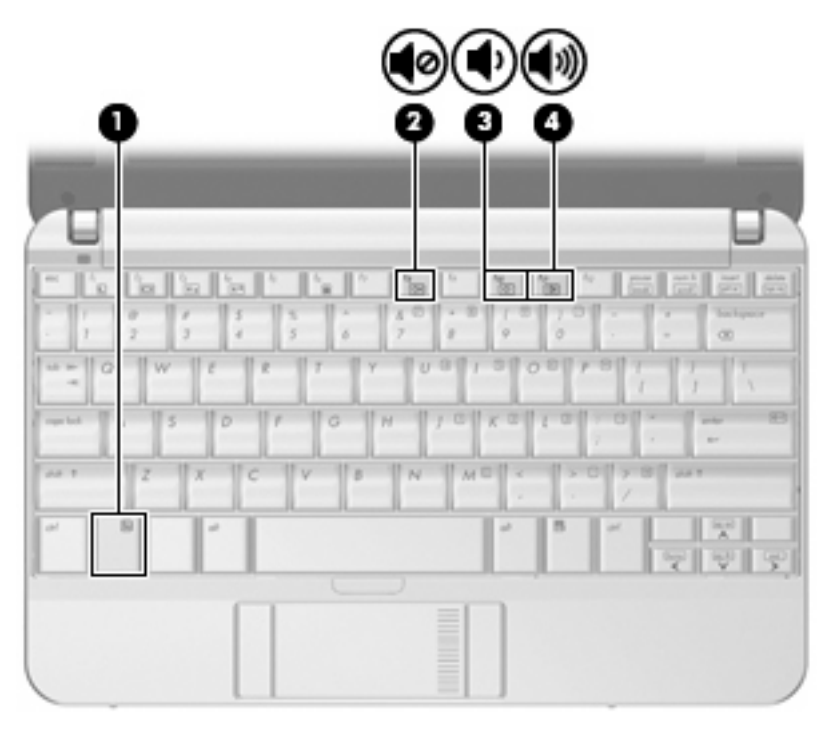

- Para silenciar ou restaurar o volume, pressione fn+f8.
- Para diminuir o volume, pressione fn+f10
- Para aumentar o volume, pressione fn+f11.
- Controles de volume do sistema operacional:
	- **a.** Clique duas vezes no ícone **Volume** na área de notificação, na extremidade direita da barra de tarefas.
	- **b.** Aumente ou diminua o volume movendo o controle deslizante para cima ou para baixo. Clique no ícone **Sem áudio** abaixo do controle deslizante para desativar o som.
- Controle de volume de programas:

O volume também pode ser ajustado dentro de alguns programas.

# <span id="page-9-0"></span>**2 Software multimídia**

Seu computador inclui software multimídia pré-instalado que lhe permite ouvir música e ver fotos. As seções a seguir fornecem detalhes sobre o software multimídia pré-instalado e a instalação de software multimídia de um disco.

### **Utilização de software multimídia pré-instalado**

Para localizar o software multimídia pré-instalado, selecione **Computador > Mais aplicativos** e, em seguida, abra o programa multimídia que deseja utilizar.

**NOTA:** Alguns programas podem estar localizados em subpastas.

## <span id="page-10-0"></span>**Instalação de software multimídia a partir de um disco**

**FY NOTA:** Para instalar o software multimídia a partir de um disco, você deve ter uma unidade óptica externa conectada ao computador. O computador fornece uma porta USB acionada por energia no lado esquerdo do computador. Essa porta fornece energia à unidade óptica externa quando utilizada com um cabo USB acionado por energia. Uma unidade óptica externa conectada à outra porta USB no computador deve ser conectada à alimentação de CA.

Para instalar qualquer software multimídia a partir de um CD ou DVD, siga estas etapas:

- **1.** Insira o disco em uma unidade óptica externa conectada.
- **2.** Siga as instruções de usuário do software.
- **3.** Reinicie o computador, se solicitado.
- **E NOTA:** Para obter detalhes sobre a utilização de software fornecido com o computador, consulte as instruções do fabricante que podem ter sido fornecidas com o software, em disco, ou disponibilizadas no site da Web do fabricante.

# <span id="page-11-0"></span>**3 Áudio**

Seu computador lhe permite utilizar uma variedade de recursos de áudio:

- Reproduzir música usando os alto-falantes do seu computador e/ou alto-falantes externos conectados
- Gravar som utilizando o microfone interno ou conectar um microfone externo
- Efetuar o download de músicas da Internet
- Criar apresentações multimídia usando áudio e imagens
- **Transmitir som e imagens com programas de mensagens instantâneas**
- Receber a transmissão de programas de rádio (somente em determinados modelos) ou receber sinais de rádio FM
- Criar ou gravar CDs de áudio utilizando uma unidade óptica externa

## <span id="page-12-0"></span>**Conexão de dispositivos de áudio externos**

**AVISO!** Para reduzir o risco de danos pessoais, ajuste o volume antes de colocar os fones de ouvido, plugues de ouvidos ou um headset. Para obter informações adicionais sobre segurança, consulte *Informações Regulamentares, de Segurança e Ambientais*.

Para conectar dispositivos de áudio externos, como alto-falantes, fones de ouvido ou um microfone, consulte as informações fornecidas com o dispositivo. Para obter os melhores resultados, lembre-se das seguintes dicas:

- Assegure-se de que o cabo do dispositivo esteja firmemente conectado ao conector certo no seu computador. Os conectores dos cabos são normalmente codificados em cores que correspondem às cores dos conectores no computador.
- Instale todos os drivers exigidos pelo dispositivo externo.
- **E** NOTA: Um driver é um programa que atua como um tradutor entre o dispositivo e os programas que o utilizam.

## <span id="page-13-0"></span>**Verificação das suas funções de áudio**

Para verificar o som do sistema em seu computador, siga estas etapas:

- **1.** Selecione **Computador > Centro de Controle**.
- **2.** Clique em **Sons**.
- **3.** Quando a janela Sons for exibida, clique na guia **Sons**.
- **4.** Em **Sons do sistema**, selecione o evento para o qual você deseja ouvir o som.
- **5.** Selecione um som na lista e clique no ícone **Som** à direita do evento.

Você deverá ouvir som através dos alto-falantes ou de fones de ouvido conectados.

Para verificar as funções de gravação do computador, siga estas etapas:

- **1.** Selecione **Computador > Mais aplicativos > Gravador de som**.
- **2.** Clique em **Gravar** e fale no microfone. Salve o arquivo em sua área de trabalho.
- **3.** Para reproduzir o som, selecione **Computador > Mais aplicativos**.
- **4.** Abra um reprodutor de áudio, como o **Helix Banshee**, e reproduza o som.
- **EY NOTA:** Para obter os melhores resultados de gravação, fale diretamente no microfone e grave som em um ambiente livre de ruídos em segundo plano.
	- ▲ Para confirmar ou alterar as configurações de áudio do computador, clique com o botão direito no ícone **Som** na barra de tarefas.

# <span id="page-14-0"></span>**4 Vídeo**

Seu computador lhe permite utilizar uma variedade de recursos de vídeo:

- Participar de jogos na Internet
- Editar imagens e vídeos para criar apresentações
- Conectar dispositivos de vídeo externos

### <span id="page-15-0"></span>**Conexão de um monitor ou projetor externo**

A porta de monitor externo conecta um dispositivo de exibição externo, como um monitor ou projetor, ao computador.

▲ Para conectar um dispositivo de exibição, conecte o cabo do dispositivo à porta de monitor externo.

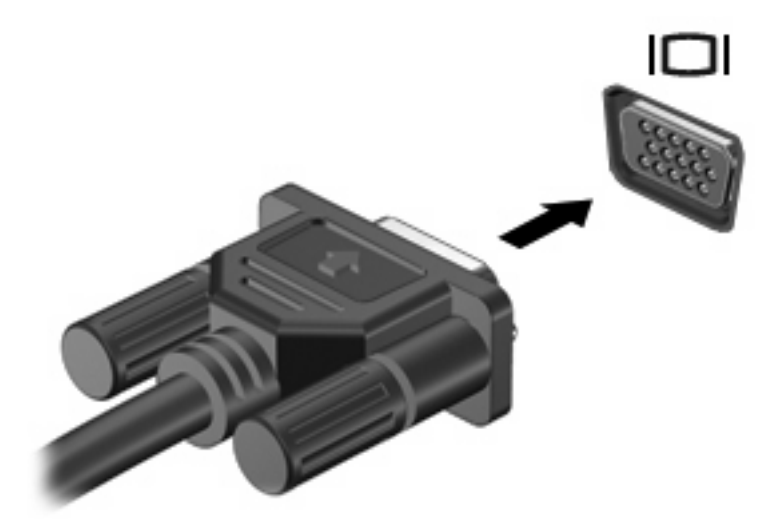

**NOTA:** Se um dispositivo de exibição externo corretamente conectado não exibir imagem alguma, pressione fn+f2 para transferir a imagem para o dispositivo. Pressionar fn+f2 repetidamente faz alternar a exibição da imagem entre a tela do computador e o dispositivo.

# <span id="page-16-0"></span>**5 Unidade óptica (somente em determinados modelos)**

Seu computador pode vir com uma unidade óptica externa que amplia suas funcionalidades. A unidade óptica externa permite ler discos de dados e reproduzir arquivos de áudio e vídeo.

### <span id="page-17-0"></span>**Identificação da unidade óptica externa**

Selecione **Computador > Exibir** e procure em **Status**.

Você verá uma lista de todos os dispositivos instalados em seu computador, incluindo a unidade óptica externa conectada. É possível que você tenha um dos seguintes tipos de unidade:

- Unidade de DVD-ROM
- Unidade combinada de DVD±RW/R e CD-RW
- Unidade combinada com DVD±RW/R e CD-RW com suporte para camada dupla (DL)

**ET NOTA:** Algumas das unidades listadas abaixo podem não ser aceitas pelo seu computador.

### **Utilização de discos ópticos**

Uma unidade óptica, como uma unidade de DVD-ROM, suporta discos ópticos (CDs e DVDs). Esses discos armazenam informações, como músicas, fotos e filmes. DVDs possuem maior capacidade de armazenamento do que CDs.

A unidade óptica externa pode ler discos do tipo CD e DVD padrão.

**E**Y **NOTA:** Algumas das unidades ópticas listadas podem não ser suportadas por seu computador. As unidades listadas não são necessariamente todas as unidades ópticas suportadas.

Algumas unidades ópticas também podem gravar em discos ópticos,conforme descrito na tabela a seguir:

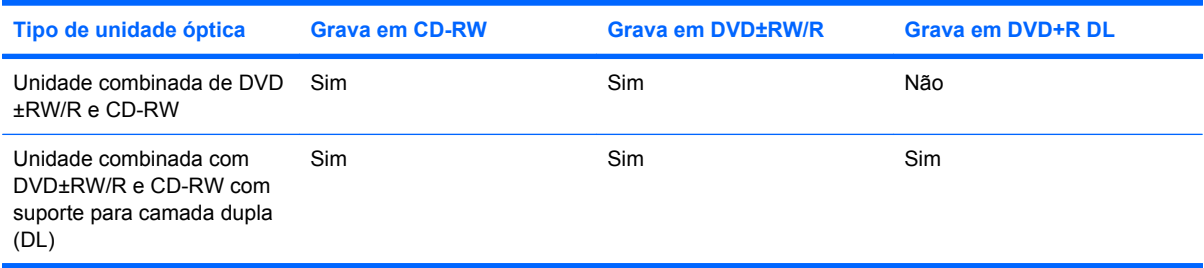

**CUIDADO:** Para evitar uma possível degradação de vídeo e áudio, perda de informações ou perda da funcionalidade de reprodução de áudio ou vídeo, não inicie a Suspensão ou a Hibernação quando estiver lendo ou gravando para um CD ou DVD.

## <span id="page-18-0"></span>**Seleção do disco apropriado**

Uma unidade óptica aceita discos ópticos (CDs e DVDs). Os CDs, usados para armazenar dados digitais, são também usados para gravações de áudio comerciais e convenientes para suas necessidades de armazenamento pessoais. Os DVDs são usados principalmente para filmes, software e backup de dados. Os DVDs são do mesmo tamanho que os CDs, mas possuem capacidade de armazenamento 6 a 7 vezes maior.

**E** NOTA: A unidade óptica externa conectada a seu computador pode não oferecer suporte a todos os tipos de discos ópticos abordados nesta seção.

### **Discos CD-R**

Use os discos CD-R (grava uma vez só) para criar arquivos permanentes e compartilhar arquivos com praticamente qualquer pessoa. Exemplos típicos de utilização se encontram a seguir:

- Distribuir apresentações de grande porte
- Compartilhar fotos escaneadas e digitais, clipes de vídeo e dados gravados
- Criar seus próprios CDs de música
- Manter cópias permanentes de arquivos do computador e de registros domésticos escaneados.
- Descarregar arquivos do seu disco rígido para liberar espaço

Uma vez gravados, os dados não poderão ser apagados ou sobrescritos.

### **Discos CD-RW**

Use um disco CD-RW (versão regravável de um CD) para armazenar projetos grandes que precisam ser atualizados com freqüência. Exemplos típicos de utilização se encontram a seguir:

- Elaborar e manter documentos e arquivos de projeto de grande porte
- Transportar arquivos de trabalho
- Fazer backups semanais de arquivos do disco rígido
- Atualizar fotos, vídeos, áudio e dados continuamente

### **Discos DVD±R**

Use discos DVD±R em branco para armazenar de forma permanente grandes quantidades de informação. Uma vez gravados, os dados não poderão ser apagados ou sobrescritos.

### **Discos DVD±RW**

Use discos DVD±RW se quiser ser capaz de apagar ou sobrescrever dados salvos anteriormente. Esse tipo de disco é ideal para teste de gravações de áudio ou vídeo antes de gravar um CD ou DVD que não poderá ser alterado.

## <span id="page-19-0"></span>**Reprodução de música**

- **NOTA:** Certifique-se de que unidade óptica externa esteja conectada ao computador antes de iniciar estas etapas.
	- **1.** Ligue o computador.
	- **2.** Pressione o botão de liberação **(1)** na parte frontal da unidade óptica externa para liberar a bandeja de mídia.
	- **3.** Puxe a bandeja para fora **(2)**.
	- **4.** Segure o disco pelas bordas e posicione-o com o rótulo voltado para cima no eixo da bandeja.
	- **ET NOTA:** Se a bandeja não estiver totalmente aberta, incline o disco cuidadosamente para posicioná-lo no eixo.
	- **5.** Pressione cuidadosamente o disco **(3)** sobre o eixo da bandeja até encaixar no lugar.

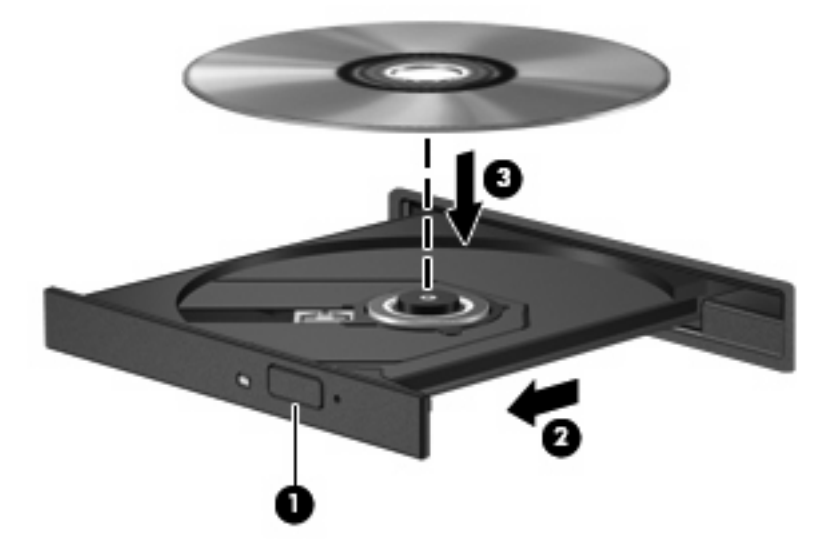

- **6.** Feche a bandeja de mídia.
- **7.** Selecione **Computador > Mais aplicativos**.
- **8.** Abra um reprodutor de áudio, como o **Helix Banshee**, para reproduzir o disco.

**E NOTA:** É normal que ocorra uma pequena pausa depois da inserção do disco.

Se a suspensão ou a hibernação for iniciada durante a reprodução de um disco, podem ocorrer os seguintes comportamentos:

- A reprodução pode ser interrompida.
- Pode ser exibida uma mensagem de aviso perguntando se deseja continuar. Se esta mensagem for exibida, clique em **Não**.
- Pode ser necessário reiniciar o CD ou DVD para retomar a reprodução.

## <span id="page-20-0"></span>**Exibição de um filme**

Para reproduzir um filme na unidade óptica externa, é preciso adquirir software separadamente (não incluso).

- **CUIDADO:** Observe o aviso de copyright. De acordo com as leis de direitos autorais, o uso não autorizado de material protegido por copyright, incluindo programas de computadores, filmes, transmissões públicas e gravação de sons, é considerado crime. Não use este computador para tais finalidades.
- **E NOTA:** Certifique-se de que unidade óptica externa esteja conectada ao computador antes de iniciar estas etapas.
	- **1.** Ligue o computador.
	- **2.** Pressione o botão de liberação **(1)** na parte frontal da unidade óptica externa para liberar a bandeja de mídia.
	- **3.** Puxe a bandeja para fora **(2)**.
	- **4.** Segure o disco pelas bordas e posicione-o com o rótulo voltado para cima no eixo da bandeja.
	- **Y NOTA:** Se a bandeja não estiver totalmente aberta, incline o disco cuidadosamente para posicioná-lo no eixo.
	- **5.** Pressione cuidadosamente o disco **(3)** sobre o eixo da bandeja até encaixar no lugar.

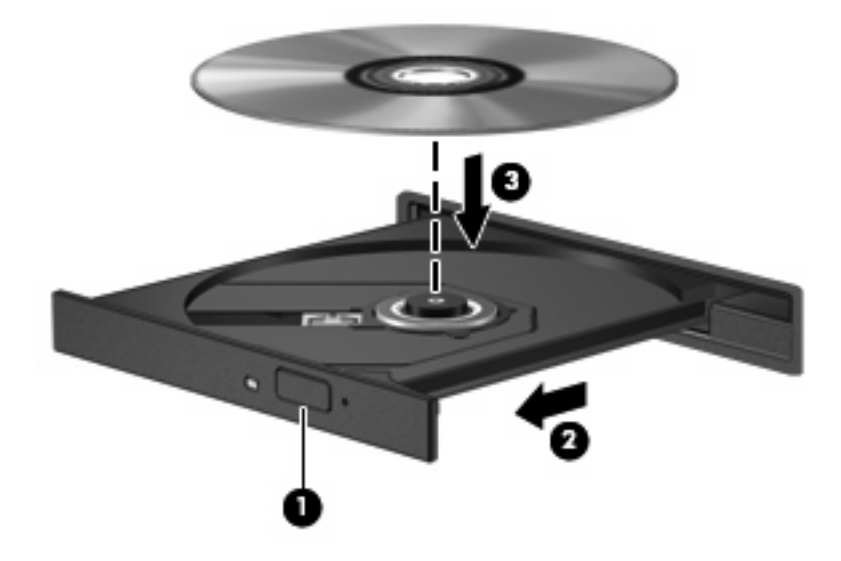

- **6.** Feche a bandeja de mídia.
- **E NOTA:** É normal que ocorra uma pequena pausa depois da inserção do disco.

### <span id="page-21-0"></span>**Criação ou gravação de um CD ou DVD**

Se sua unidade óptica externa for de CD-RW, DVD-RW ou DVD±RW, você pode usar um software para gravar arquivos de dados, áudio e vídeo.

Observe as seguintes diretrizes ao gravar um CD ou DVD:

- Antes de gravar um disco, salve e feche todos os arquivos abertos e feche todos os programas.
- Os CD-Rs ou DVD-Rs são normalmente a melhor opção para gravar arquivos de áudio, pois não permitem que a informação seja alterada depois de copiada.
- Uma vez que alguns aparelhos de som domésticos e de automóveis não reproduzem CD-RWs, use CD-Rs para gravar CDs de música.
- Os CD-RWs ou DVD-RWs são normalmente a melhor opção para gravar arquivos de dados ou para testar gravações de áudio ou vídeo antes de gravá-las em um CD ou DVD que depois não poderá ser modificado.
- Geralmente, os reprodutores de DVD usados em sistemas domésticos não aceitam todos os formatos de DVD. Consulte o guia do usuário fornecido com seu reprodutor de DVD para obter uma lista dos formatos aceitos.
- Um arquivo MP3 utiliza menos espaço que os outros formatos de arquivo de música e o processo de criação de um disco MP3 é o mesmo que o de criação de um arquivo de dados. Arquivos MP3 somente podem ser reproduzidos em reprodutores de MP3 ou em computadores com software MP3 instalado.

Para obter informações específicas sobre como gravar em CD ou DVD, consulte as instruções do fabricante do software. Essas instruções podem ser fornecidas com o software, em disco ou no site da Web do fabricante.

**CUIDADO:** Observe o aviso de copyright. De acordo com as leis de direitos autorais, a cópia não autorizada de material protegido por copyright, incluindo programas de computadores, filmes, transmissões públicas e gravação de sons, é considerada crime. Não use este computador para tais finalidades.

## <span id="page-22-0"></span>**Remoção de um disco óptico (CD ou DVD)**

- **1.** Pressione o botão de liberação **(1)** na parte frontal da unidade para liberar a bandeja de mídia e, em seguida, puxe gentilmente a bandeja **(2)** para fora até chegar ao limite.
- **2.** Retire o disco **(3)** da bandeja pressionando cuidadosamente o eixo e levantando as bordas do disco. Segure o disco pelas bordas e evite tocar nas superfícies planas.
	- **NOTA:** Se a bandeja não estiver totalmente aberta, incline o disco cuidadosamente para removêlo.

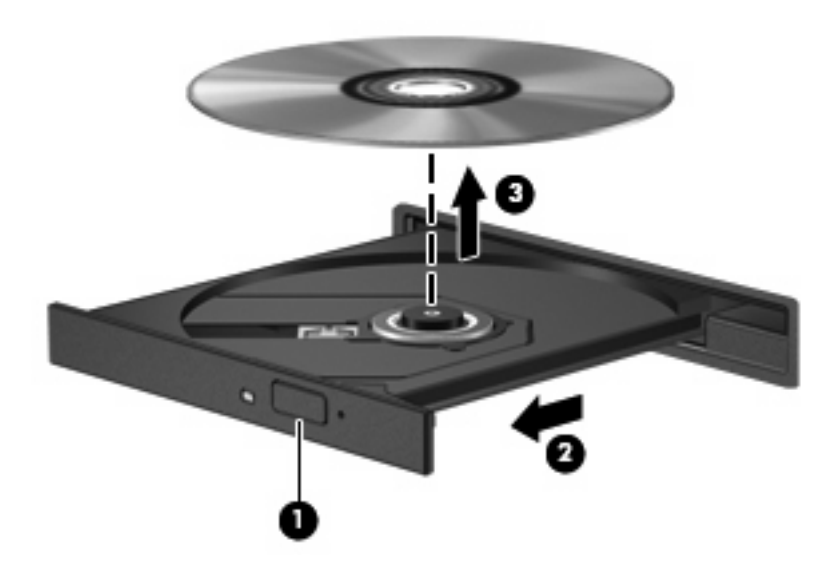

**3.** Feche a bandeja de mídia e coloque o disco em uma caixa de proteção.

# <span id="page-23-0"></span>**6 Webcam (somente em determinados modelos)**

Determinados modelos de computador incluem uma webcam integrada, localizada na parte superior da tela. A webcam pode ser utilizada com diversos softwares para as seguintes funções:

- Captura de vídeo
- Fluxo de vídeo com programa de mensagem instantânea
- **Tirar fotos**

**EX NOTA:** Assegure-se de ter instalado o software destinado para uso com a webcam integrada.

**NOTA:** Para obter informações sobre a utilização de software projetado para ser usado com a webcam integrada, consulte a Ajuda online do software específico.

Para obter um desempenho ideal, observe as seguintes orientações ao utilizar a webcam integrada:

- Certifique-se de ter a versão mais recente do programa de mensagem instantânea antes de tentar uma conversação com vídeo.
- A webcam pode não funcionar corretamente com alguns firewalls de rede.
- **ET NOTA:** Caso tenha problemas para visualizar ou enviar arquivos de vídeo para alguém em outra LAN ou fora do firewall da sua rede, desative temporariamente o firewall, execute a tarefa desejada e, em seguida, reative o firewall. Para resolver permanentemente o problema, reconfigure o firewall como for necessário e ajuste as políticas e configurações de outros sistemas de detecção de invasão. Para obter informações adicionais, entre em contato com seu administrador de rede ou com o departamento de TI.
- Sempre que possível, posicione fontes de luz brilhantes atrás da webcam e fora da área da imagem.

# <span id="page-24-0"></span>**7 Solução de problemas**

As seções a seguir descrevem vários tipos de problemas comuns e como resolvê-los.

### <span id="page-25-0"></span>**A bandeja de mídia óptica não se abre para a remoção de um CD ou DVD**

- **1.** Insira a ponta de um clipe **(1)** no acesso de liberação do painel frontal da unidade.
- **2.** Pressione o clipe cuidadosamente até soltar a bandeja e puxe-a **(2)** para fora até o limite.
- **3.** Retire o disco **(3)** da bandeja pressionando cuidadosamente o eixo e levantando as bordas do disco. Segure o disco pelas bordas e evite tocar nas superfícies planas.
- **NOTA:** Se a bandeja não estiver totalmente aberta, incline o disco cuidadosamente para removêlo.

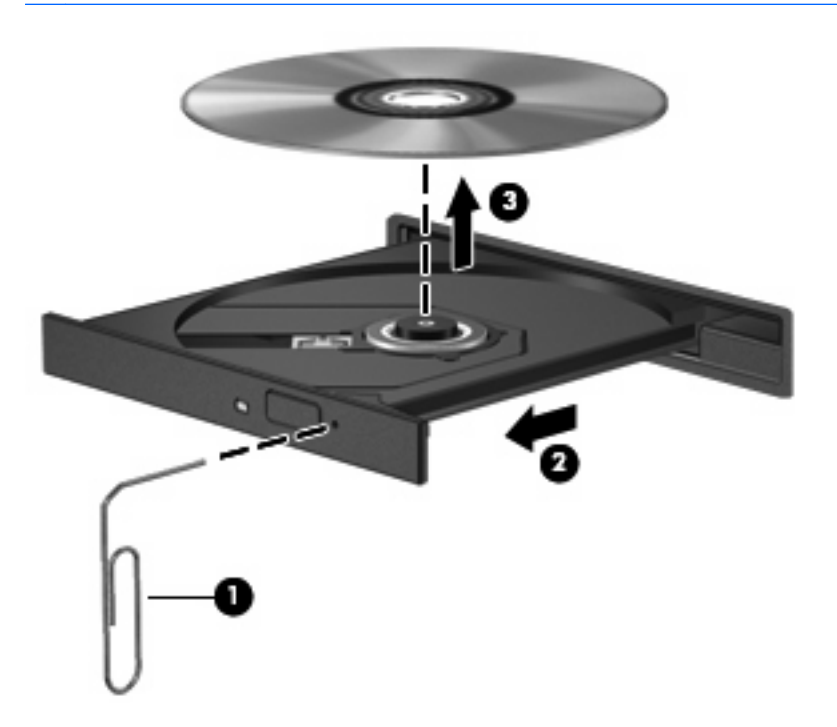

**4.** Feche a bandeja de mídia e coloque o disco em uma caixa de proteção.

## <span id="page-26-0"></span>**Não é possível reproduzir um disco**

- Salve o trabalho e feche todos os programas abertos antes de reproduzir um CD ou um DVD.
- Saia da Internet antes de gravar um CD ou DVD.
- Assegure-se de inserir o disco adequadamente.
- Assegure-se de que o disco esteja limpo. Se necessário, limpe o disco com água filtrada e um pano sem fiapos. Limpe a partir do centro do disco, em direção à borda externa.
- Verifique se há arranhões no disco. Se encontrar arranhões, trate o disco com um kit de reparo de discos ópticos disponível em várias lojas de equipamentos eletrônicos.
- Desative o modo de suspensão antes de reproduzir um disco.

Não inicie a hibernação ou a suspensão ao reproduzir um disco. Caso contrário, poderá aparecer um aviso perguntando se você deseja continuar. Se esta mensagem for exibida, clique em **Não**. Após clicar em Não, o computador pode se comportar de qualquer um dos seguintes modos:

◦ A reprodução é retomada.

 $-$  ou  $-$ 

- A janela de reprodução no programa multimídia pode ser fechada. Se desejar retomar a reprodução do disco, clique no botão **Reproduzir** no programa multimídia para reiniciar o disco. Em raras ocasiões, pode ser necessário sair do programa e reiniciá-lo.
- Aumente os recursos do sistema:

Desligue impressoras e scanners, e desconecte câmeras externas opcionais e dispositivos handheld portáteis. Desconectar esses dispositivos Plug and Play libera valiosos recursos do sistema e resulta em um melhor desempenho de reprodução.

### <span id="page-27-0"></span>**A reprodução de um filme em DVD pára, salta ou é feita de forma aleatória**

- Limpe o disco.
- Economize os recursos do sistema experimentando as sugestões a seguir:
	- Desconecte-se da Internet.
	- Desconecte os dispositivos externos, como uma impressora, scanner,câmera ou handheld.

# <span id="page-28-0"></span>**Índice**

### **A**

alto-falantes [2](#page-7-0) áudio, conexão de dispositivos externos [7](#page-12-0)

### **C**

CD inserção [14](#page-19-0) remoção [17](#page-22-0) conectores entrada de áudio (microfone) [2](#page-7-0) saída de áudio (fones de ouvido) [2](#page-7-0)

### **D**

disco óptico inserção [14](#page-19-0) remoção [17](#page-22-0) DVD inserção [14](#page-19-0) remoção [17](#page-22-0)

### **E**

entrada de áudio (microfone), conector [2](#page-7-0) externo, porta de monitor [10](#page-15-0) externos, conexão de dispositivos de áudio [7](#page-12-0)

### **F**

filme, exibição [15](#page-20-0) fones de ouvido [2](#page-7-0) fones de ouvido (saída de áudio), conectores [2](#page-7-0) funções de áudio, verificação [8](#page-13-0)

#### **I**

interno, identificação do microfone [2](#page-7-0)

### **M**

microfone, interno [2](#page-7-0) monitor, conexão [10](#page-15-0) multimídia, identificação dos componentes [2](#page-7-0)

#### **O**

óptica, utilização da unidade [11](#page-16-0) ópticos, utilização de discos [12](#page-17-0)

### **P**

plugues de ouvido [2](#page-7-0) portas, monitor externo [10](#page-15-0) projetor, conexão [10](#page-15-0)

### **R**

recursos de áudio [6](#page-11-0)

### **S**

saída de áudio (fones de ouvido), conector [2](#page-7-0) software multimídia identificação [4](#page-9-0) instalação [5](#page-10-0) solução de problemas [19](#page-24-0)

### **U**

unidade de CD [12](#page-17-0) unidade de DVD [12](#page-17-0) unidade óptica [12](#page-17-0) unidades, ópticas [12](#page-17-0)

### **V**

verificação das funções de áudio [8](#page-13-0) vídeo, utilização [9](#page-14-0)

### **W**

webcam [2](#page-7-0) webcam, uso [18](#page-23-0)

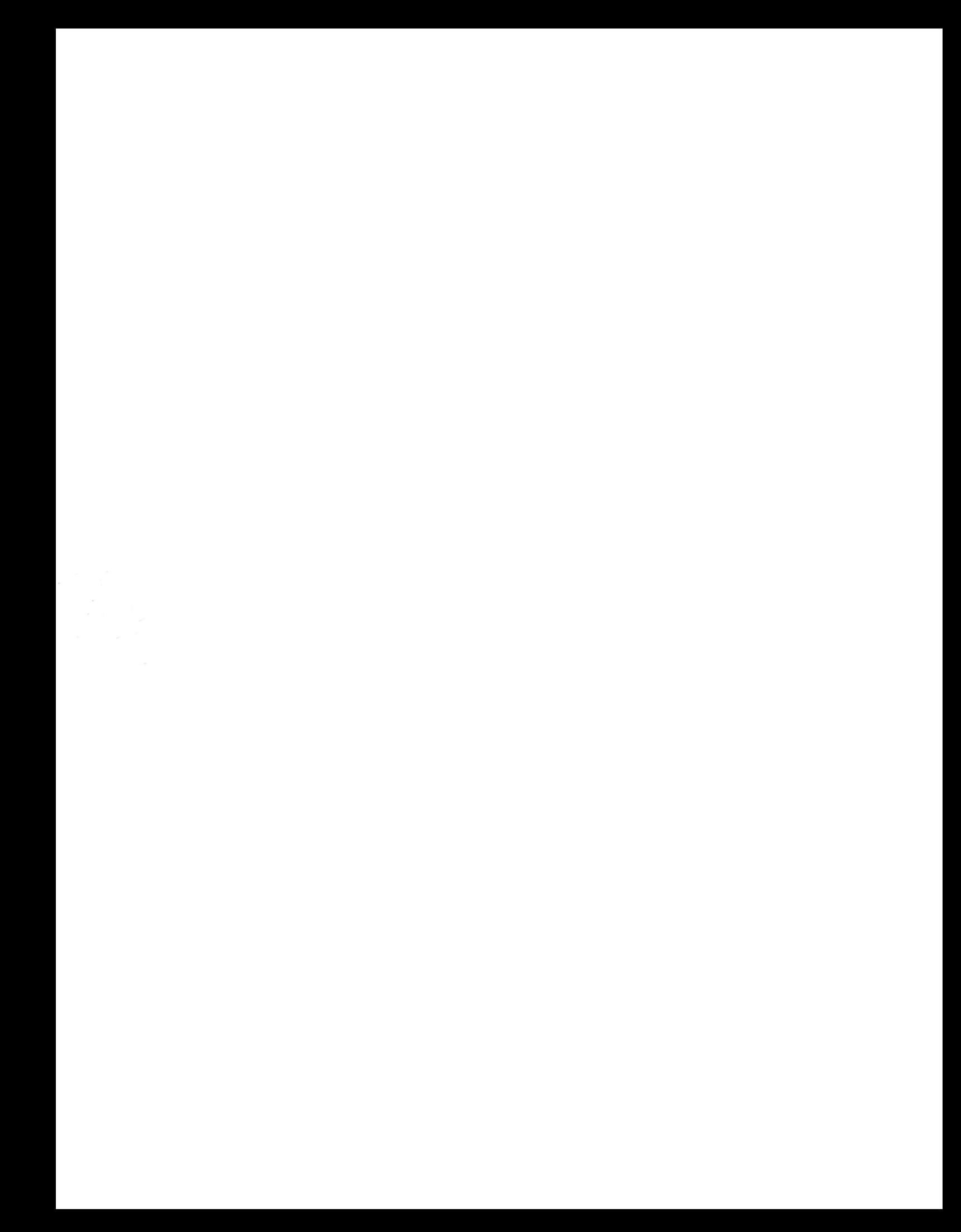